# Keyboarding - Weekly Task List & Performance Objectives

#### Week 2:

- 1. Pre-Test & Concentration Activities
  - COMPLETE 5 MINUTE TYPING TEST take a screen shot and place on template provided.
  - SELECT PRACTICE TYPING AND BEGIN LESSONS. COMPLETE ALL 7 PARTS OF LESSON 1 AND SCREEN SHOT EACH COMPLETION MODULE(SEE SAMPLE)
  - SAVE FILE AS PRETEST AND LESSON 1 TYPINGTEST.COM

#### Website to Access:

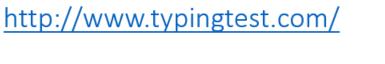

http://www.typingtest.com/result.html?acc=97&nwpm=66&gwpm=68&ncpm=334&gcpm=344&dur=60&tim e=60&chksum=32411&unit=wpm&kh=998&td=null&err=2&hits=344

AS YOU COMPLETE EACH LESSON, PLEASE MAKE SURE YOU ARE TAKING SCREEN SHOTS (fn+PRINT SCREEN) OR USING SNIPPIT TOOL TO CAPTURE EACH PART OF LESSON. YOU WILL THEN PASTE(CTRL+V) EACH CAPTURE IN THE APPROPRIATE PART OF TEMPLATE.

## **5 MINUTE TYPING TEST**

| Your Typing Test Results                                                              |                    |               |                      |            |  |
|---------------------------------------------------------------------------------------|--------------------|---------------|----------------------|------------|--|
| Typing Speed                                                                          | E                  | rrors         | Adju                 | sted Speed |  |
| 68                                                                                    | 2                  |               | 66                   |            |  |
| WPM                                                                                   | mistyped words WPM |               |                      |            |  |
| 344 chars<br>in 1:00 min.                                                             | Acc                | curacy<br>17% | 2 errors<br>deducted |            |  |
| Your Adjusted Typing Speed is Fast                                                    |                    |               |                      |            |  |
| 66                                                                                    |                    |               |                      |            |  |
| Slow 4                                                                                | Average            | Fluent        | Fast                 | Pro        |  |
| 10 20 30 40 50 60 70 80 90   Average typist: 36 WPM • • *Average touch typist: 58 WPM |                    |               |                      |            |  |
| Retake Test Scientific Test                                                           |                    |               |                      |            |  |

- 2. <u>COMPLETE KEYBOARD LAYOUT TURN IN THE INBOX WHEN FINISHED USE EXAMPLES ON WEBSITE</u> <u>FOR GUIDANCE ON LAYOUT & HOME ROW.</u>
- 3. <u>Website to Access: GO TO</u> <u>http://www.typingclub.com/</u>

(Complete lessons 1-8. SNIPPIT EACH SCREEN AND SAVE THIS FILE AS A PDG and turn IN ON STUDENT DRIVE WHEN YOU ARE DONE FOR CREDIT)

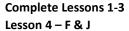

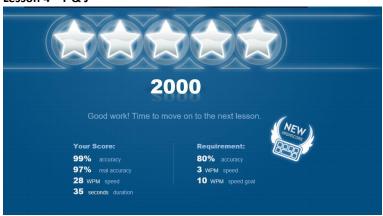

**Complete Lessons 4-5** 

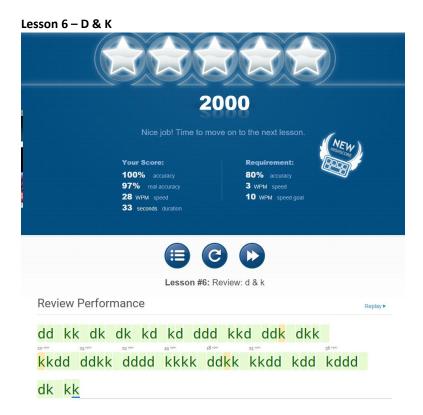

Lesson 7 – D & K

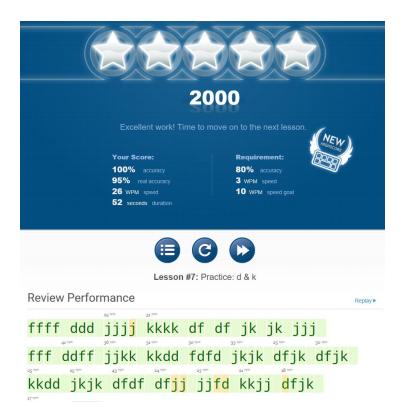

Lesson #8 – F D J K

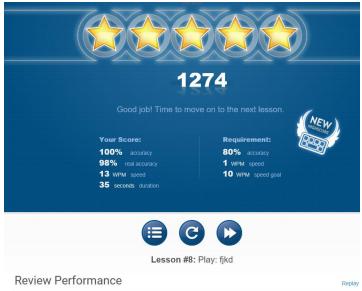

ffjjfjkdjkd<mark>f</mark>kjdkfjkdjfkjdfkdjfkdfdkjfkd<u>f</u>

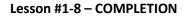

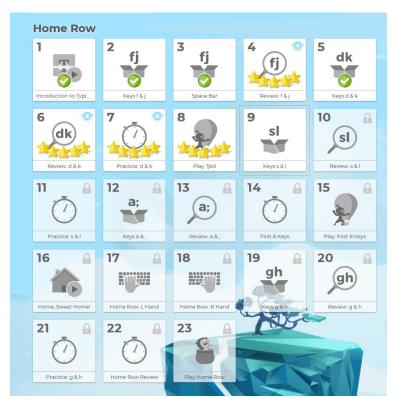

## NEXT STEP – TOGETHER AS A CLASS

MicroType6 Access, Logins, File Management & Data-Reports

#### COMING UP

PowerPoint Lesson 1: Create 3 slides, add text, add pics, add color or design Word Lesson 1: Typing basics, font, color, formatting basics & adding images

#### Mr. Pachla's Keyboarding Weebly Website: Sites used in Mrs. Kiel's class as well

# M. Pachla's Home Biography French Keyboarding History **Classroom Webite** Please contact me at mpachla@cvs.k12.mi.us if you have any questions about this course. I will provide all necessary course documents and materials in class. I look forward to working with you. Thanks, Mr. Pachla Lesson Plans To view upcoming lesson plans, please click the link below. If need be, the Student Key is: pachla Keep in mind that these plans might change for a variety of reasons, but I will do my best to keep them updated on a weekly basis. Pre-Test website: (Complete a "1 minute" test and then print/email me your results.) http://www.typingtest.com/ Practice with the following links: https://www.typingclub.com/ - Sign in with your office 365 school account or create a new account. Begin with "Homerow" and progress as needed. http://www.learntyping.org/beginnertypinglesson1.htm - Start with Beginner Typer Lesson 1 and go to Lesson 7 Additional resources: http://www.learninggamesforkids.com/keyboarding\_games/keyboarding\_games\_typing\_speed\_test.html http://www.wordgames.com/zombie-typocalypse.html